## **Neuen Account anlegen**

Um einen neuen Account anzulegen, können Fachgruppenadmins sich mit ihrem stuvus-Account auf<https://midpoint.stuvus.uni-stuttgart.de/> einloggen.

Nun kann in der linken Seitenleiste der Punkt Organisationsbaum unter Organisationsstruktur ausgewählt werden:

SELBSTBEDIENUNG V

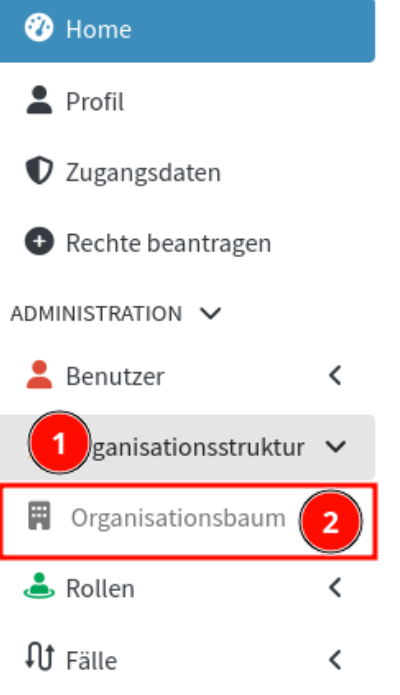

Nun muss im Bereich Org. Hierarchie die entsprechende Gruppe ausgewählt werden:

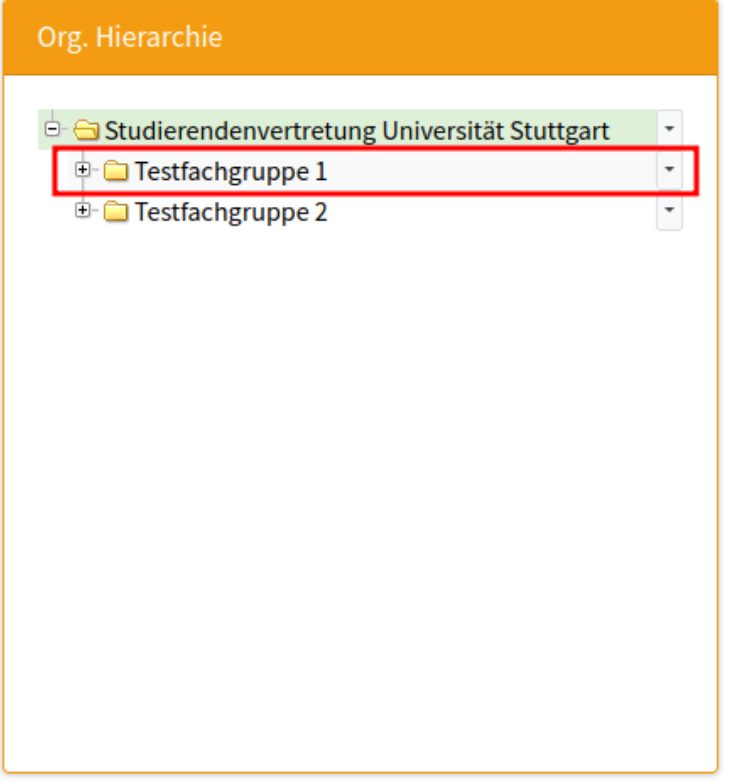

Danach werden die Mitglieder der Gruppe rechts angezeigt. In dieser Ansicht kann nun ein neuer Account durch drücken auf + am unteren Rand angelegt werden:

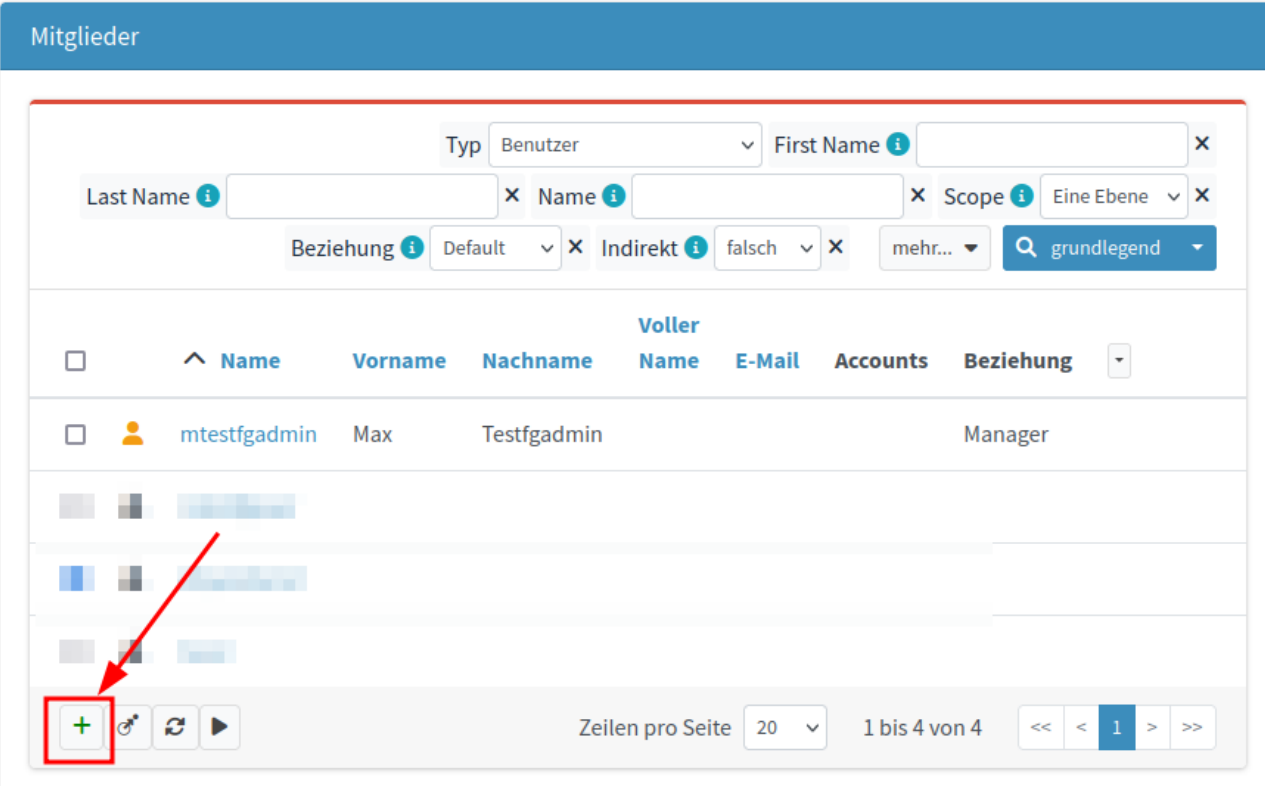

Im darauffolgenden Dialog muss nun Benutzer Default ausgewählt werden:

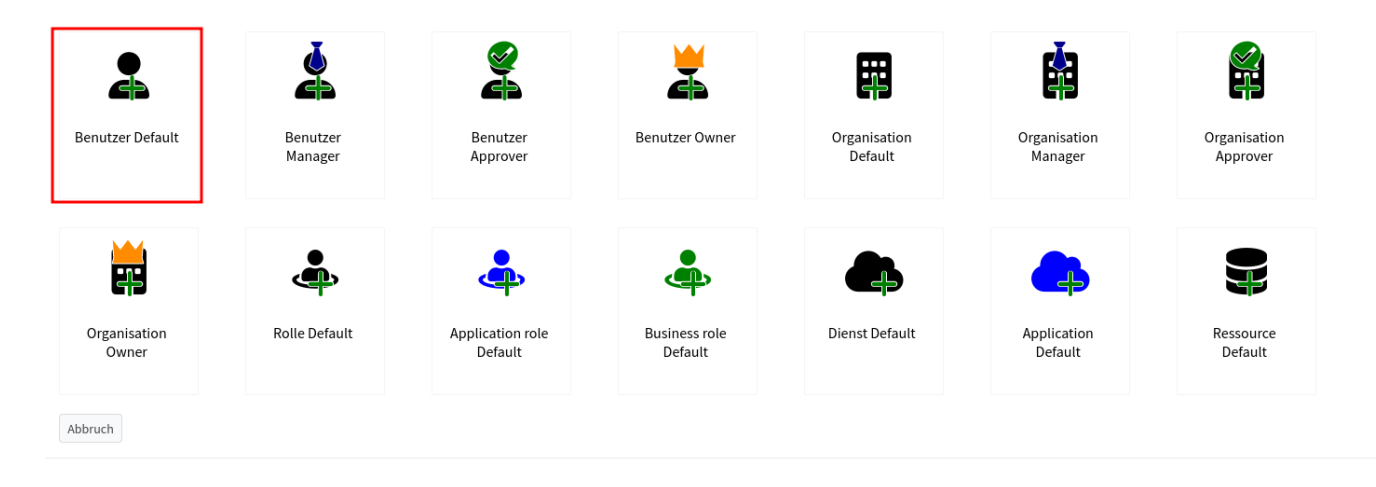

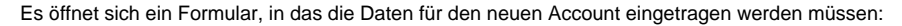

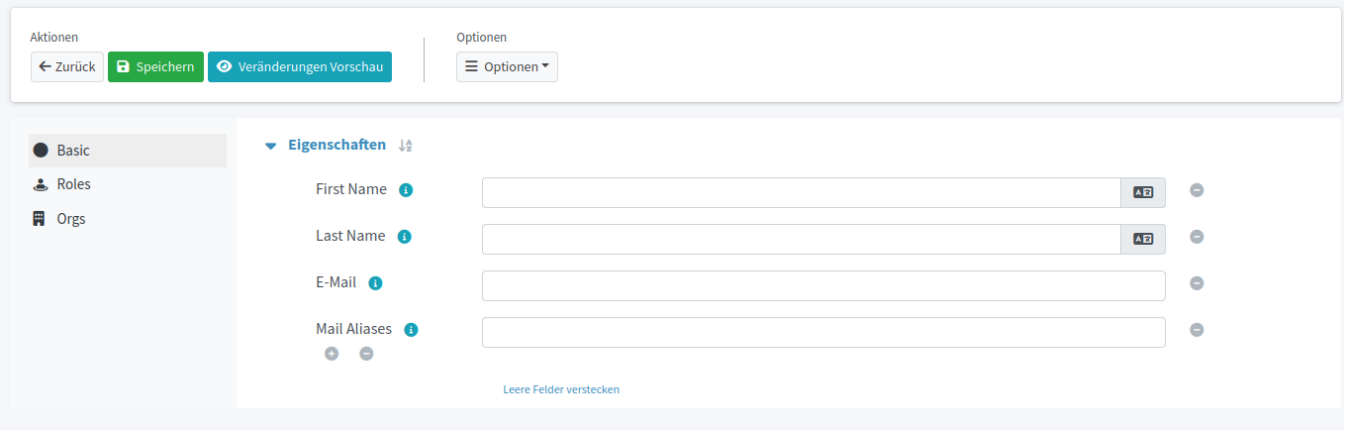

## E-Mail

**Die E-Mail-Adresse in diesem Formular muss von einem anderen Anbieter als stuvus stammen.**

**Sie wird im Folgenden verwendet, damit die Nutzer:in ihren Account aktivieren kann. Auch für zukünftiges Zurücksetzen des Passworts wird diese Mailadresse verwendet.**

Falls dem Account weitere Rollen zugewiesen werden sollen, so kann dies unter dem Punkt Roles erfolgen. Dazu am unteren Ende der Liste auf das Zuweisungssymbol klicken, die entsprechende Rolle aus der Liste auswählen und den Dialog mit Hinzufügen beenden:

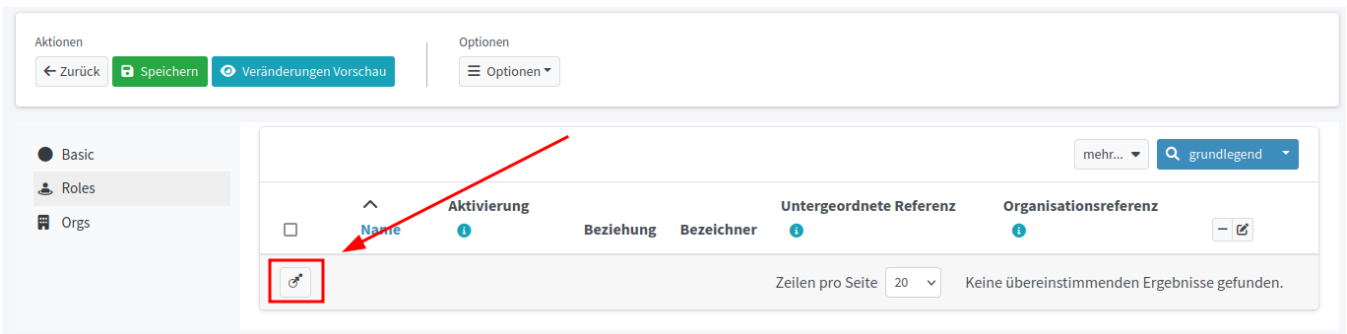

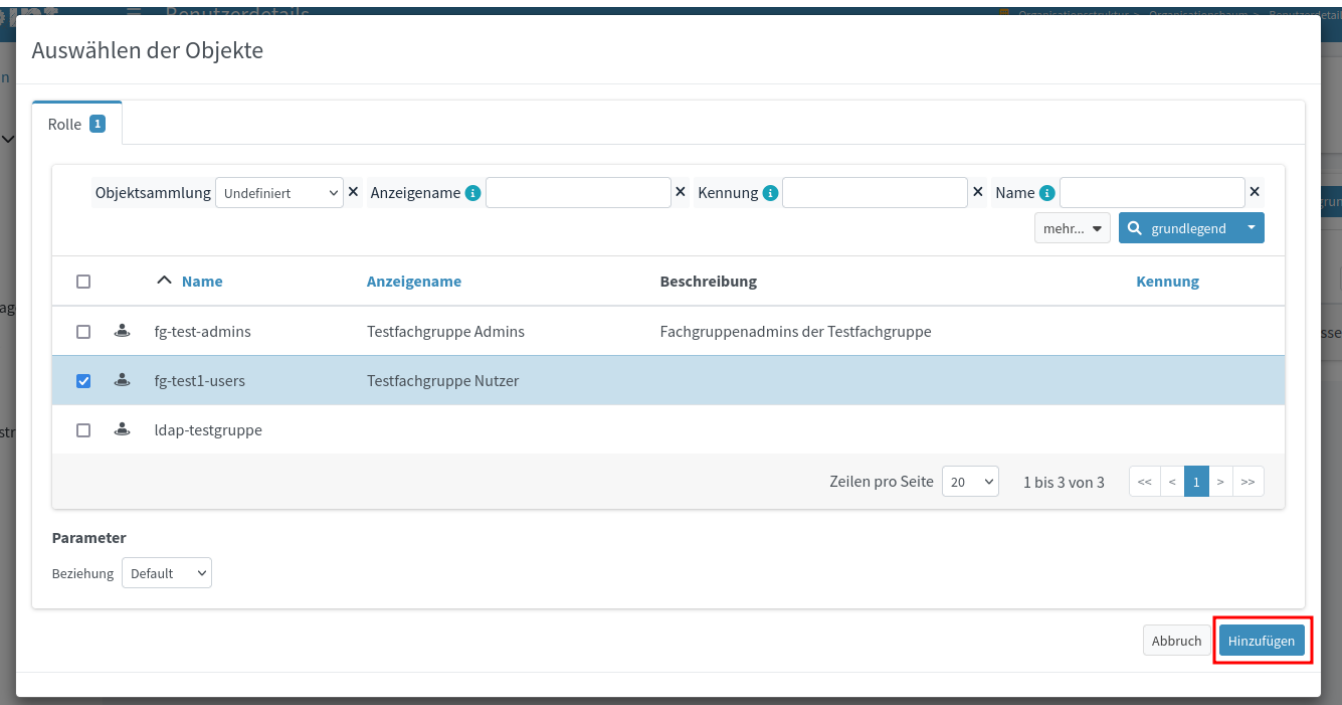

Weitere Gruppen können dem Account auf gleiche Weise unter dem Punkt Orgs zugewiesen werden.

Nach dem ausfüllen der nötigen Informationen kann der Vorgang mit Speichern beendet werden:

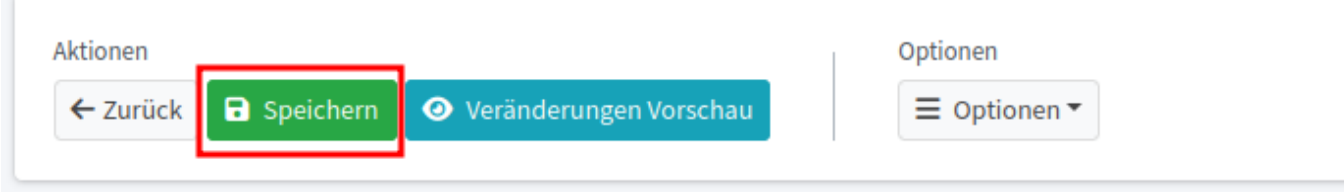

Aus diesen Informationen wird nun der Account generiert.

Eine Mail zur Aktivierung wird an die Mailadresse versandt. Sobald dieser Prozess von der Nutzer:in abgeschlossen wurde kann der Account verwendet werden.